#### ${\rm SVEU}$ ČILIŠTE U ZAGREBU FAKULTET ELEKTROTEHNIKE I RAČUNARSTVA

# Linux device drajver za A/D -  $\rm D/A$  karticu

Andrej Dolmač Marko Dvečko Tihomir Konosić

Zagreb, 1.2002.

# Sadržaj

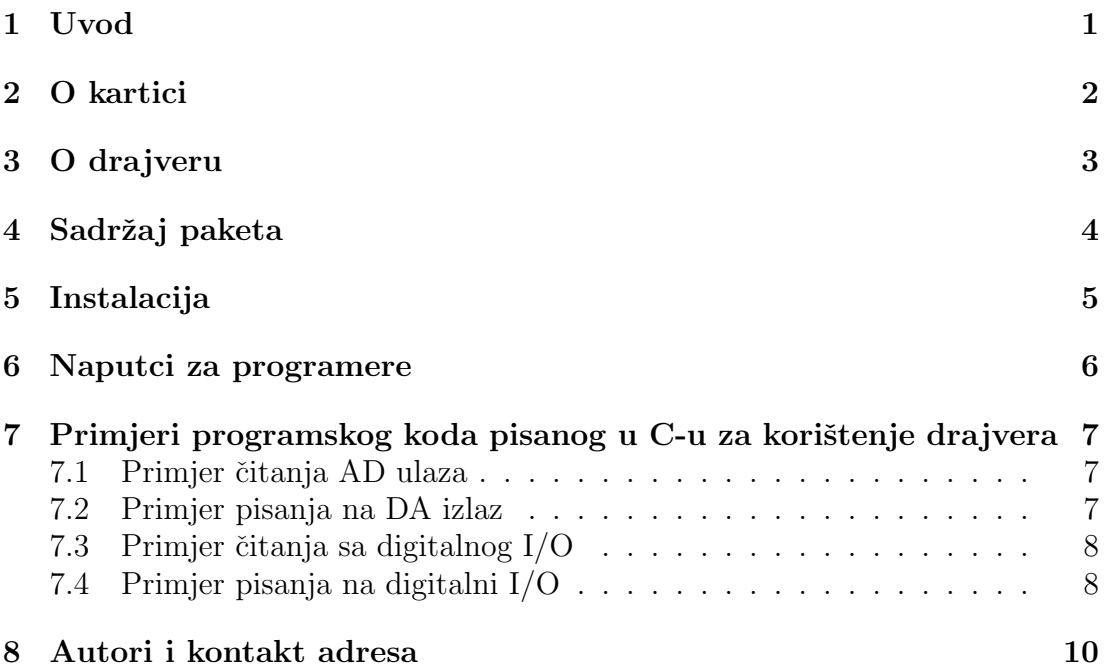

# Uvod

Ovaj dokument sadrži opis linux device drajvera za A/D - D/A karticu CIO-DAS08/Jr-AO firme ComputerBoards.

Opisane su mogučnosti kartice i drajvera,način instalacije na računalo i dani su primjeri korištenja drajvera kod razvijanja aplikacionog software-a.

# O kartici

A/D - D/A kartica je tipa ISA. Na sebi sadrži:

- 8 A/D ulaza raspona -5 do 5 volti
- 2 D/A izlaza raspona -5 do 5 volti
- 1 digitalni ulaz/izlaz TTL naponske razine

Kartica na sebi nema nikakav buffer tako da se dotični po potrebi mora realizirati softverski u aplikacionom dijelu software-a.

Isto tako kartica ne posjeduje nikakav interni clock tako da je podešavanje vremenske razlučivosti također potrebno realizirati u aplikacijskom dijelu software-a.

Zbog nedostatka clocka nemoguča je bilo kakova sinkrona komunikacija preko digitalnog ulaza/izlaza.Dotični se može koristiti samo u svrhu upravljanja tj. digitalni I/O se moˇze gledati kao osam nezavisnih ulazno/izlaznih linija kojima se može upravljati neki digitalni sklop ili očitavati neka digitalna stanja.Zbog nemogučnosti kartice da nezavisno čita ili piše samo pojedine linije digitalnog I/O takva primjena dotičnog mora se software-ski implementirati u aplikacijskom software-u.Drajver sam po sebi također ne pofržava pojedinačni pristup pojedinim linijama digitalnog ulaza/izlaza.

Ograničenja kod korištenja:

- istovremeno se može čitati samo jedan  $A/D$  ulaz
- istovremeno se može pisati samo na jedan  $D/A$  izlaz
- za vrijeme pisanja na  $D/A$  izlaz ne može se čitati digitalni ulaz
- za vrijeme čitanja digitalnog ulaza ne može se pisati na  $D/A$  izlaz

# O drajveru

Drajver je napisan kao modul što znaći da nije linkan direktno u kernel i kod instalacije dotičnog ne treba rekompajlirati cijeli kernel.

Posljedica toga je da se drajver mora linkati u kernel pri svakom podizanju sustava o ćemu se brine shell skripta koja se pokreče prilikom svakog podizanja sustava.Ista skripta se brine o ažuriranju inode-ova u /dev direktoriju koje koristi drajver.

Svojstva drajvera:

- jednostavna instalacija
- autodetekcija hardwarea
- podržane su sve mogučnosti kartice
- $\bullet$  korištenjem semafora osigurana je pouzdanost
- semafori omogučavaju korištenje drajvera od strane više aplikacija istovremeno

Funkcije koje drajver podržava:

- open
- close
- read
- write

# Sadržaj paketa

- AD-DA-kartica.c kod samog drajvera
- $\bullet\,$ header.h header datoteka
- Makefile konfiguracijska datoteka za program make
- drajver-install skripta koja linka drajver u kernel i ažurira inod-ove u /dev direktoriju
- configure shell skripta koja instalira drajver na računalo
- drajver.pdf ovaj dokument

# Instalacija

Da bi se kartica ispravno instalirala korisnik mora biti root.

- iskopirati sve datoteke u proizvoljni direktorij na disku
- postaviti se u taj direktorij primjenom cd komande
- kad smo u željenom direktoriju napisati make
- kad se izvrši make program,upisati ./configure

Drajver bi nakon navedene procedure trebao biti instaliran na računalo. Provjera se može obaviti primjenom **lsmod** komande.Nakon što je ona izvršena u listi aktivnih modula trebao bi se nalaziti jedan pod imenom AD-DA-kartica. Isto tako u /dev direktoriju bi trebale biti sljedeće datoteke:

- AD-ulaz-1
- AD-ulaz-2
- AD-ulaz-3
- AD-ulaz-4
- AD-ulaz-5
- AD-ulaz-6
- AD-ulaz-7
- AD-ulaz-8
- DA-izlaz-1
- DA-izlaz-2
- DIGITALNI-IO

Instalacijska skripta takoder osigurava automatsko pokretanje drajvera prilikom svakog sljedečeg podizanja sustava.

# Naputci za programere

Kad je drajver instaliran na računalo i kad postoje potrebne datoteke u /dev direktoriju korištenje dotičnog je u potpunosti jednoako korištenju obične **binarne** datoteke.

S programerskog stajališta to znaći da se za baratanje drajvermo tj. za pisanje i čitanje na karticu koriste iste funkcije koje se koriste za pisanje i čitanje običnih binarnih datoteka (open,close,fread,fwrite).

Jedina razlika je u tome da kad se radi a analognim ulazima i izlazima tip podataka koji se šalje na izlaz ili čita s ulaza mora biti tipa **float**. To znaći da ako ˇzelimo na analogni izlaz staviti -1.23 volta onda tu vrijednost moramo pohraniti u varijablu tipa float i kao takvu ju pomoˇcu funkcije fwrite poslati drajveru.Isto tako ako se na analognom ulazu nalazi 3.27 volta tada će vračena vrijednost od strane drajvera biti 3.27 i to tipa float.

S druge strane,ako radimo s digitalnim ulazom/izlazom tada moramo raditi s tipom char.

Primjeri svega navedenog dani su u sljedečem poglavlju.

# Primjeri programskog koda pisanog u C-u za korištenje drajvera

#### 7.1 Primjer čitanja AD ulaza

#include<stdio.h> #include<stdlib.h> #define BR 100 int main(void) { FILE \*fp=NULL; float podaci[BR]; fp=fopen("/dev/AD\_ulaz\_1","rb"); fread(podaci,sizeof(float),BR,fp); fclose(fp); return 1; }

#### 7.2 Primjer pisanja na DA izlaz

```
#include<stdio.h>
#include<stdlib.h>
```
#define BR 100

```
int main(void) {
    FILE *fp=NULL;
    float podaci[BR];
    fp=fopen("/dev/AD_izlaz_1","wb");
    fwrite(podaci,sizeof(float),BR,fp);
    fclose(fp);
    return 1;
}
```
#### 7.3 Primjer čitanja sa digitalnog I/O

```
#include<stdio.h>
#include<stdlib.h>
#define BR 100
int main(void) {
    FILE *fp=NULL;
    char podaci[BR];
    fp=fopen("/dev/DIGITALNI_IO","rb");
    fread(podaci,sizeof(char),BR,fp);
    fclose(fp);
    return 1;
}
```
#### 7.4 Primjer pisanja na digitalni I/O

```
#include<stdio.h>
#include<stdlib.h>
#define BR 100
int main(void) {
    FILE *fp=NULL;
    char podaci[BR];
```
fp=fopen("/dev/DIGITALNI\_IO","wb"); fwrite(podaci,sizeof(char),BR,fp); fclose(fp);

return 1;

}

# Autori i kontakt adresa

Drajver napisali:

- Andrej Dolmač
- $\bullet\,$ Marko Dvečko
- $\bullet$  Tihomir Konosić

Kontakt adresa:

• Andrej.Dolmac@fer.hr

Na navedenu adresu možete slati pitanja u vezi načina rada drajvera, instalacije dotičnog itd.

Isto tako,ako primjetite neki bug,grešku pri radu ili išta slično molio bih da to javite na istu adresu uz detaljan opis problema kako bi stvar mogli lakše debugirati i otkloniti eventualne pogreške koje su nam promakle prilikom testiranja.

Unaprijed hvala.